#### UNITED STATES DISTRICT COURT CENTRAL DISTRICT OF CALIFORNIA 3470 Twelfth Street, Riverside, CA 92501 CIVIL MINUTES -- GENERAL

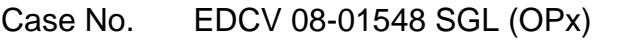

Date: November 12, 2008

Title: CRECENDIO DIAZ v. RECONTRUST COMPANY, et al.,

========================================================================== PRESENT: HONORABLE STEPHEN G. LARSON, UNITED STATES DISTRICT JUDGE

> Jim Holmes **None Present** Courtroom Deputy Clerk Court Reporter

ATTORNEYS PRESENT FOR PLAINTIFFS: ATTORNEYS PRESENT FOR DEFENDANTS:

None present None present

PROCEEDINGS: ORDER REQUIRING FILING OF STATUS REPORT

The Court is in receipt of a Notice of Removal in this action wherein jurisdiction is alleged to be based upon violations of various federal statutes such as the Truth and Lending Act (TILA) in connection with a mortgage on property owned by **Crecencio Diaz**. The Court hereby issues an order requiring counsel for **Recontrust Company** to file a declaration setting forth the status of the property that is the subject of the suit (e.g., whether a foreclosure sale has taken place, whether injunctive relief was sought and/or granted by the state court prior to removal, etc.,) within 48 hours of the issuance of this Order. A courtesy copy shall be delivered directly to chamber's courtesy mailbox located on the Second Floor outside Courtroom One.

IT IS SO ORDERED.

## **Judge Larson's E-Filing Memorandum Attachment**

Counsel shall e-file all civil and criminal filings for Judge Larson pursuant to General Order 08-02, filed on March, 2008 (**superseding** General Order No. 07-08). Although the procedure is set forth in great detail in General Order 08-02, generally, the procedure consists of the following three steps:

- Step 1: All *non-signature* items shall be e-filed in **.pdf format.**
- Step 2: In addition to being e-filed, all proposed *signature* items shall be e-mailed to the chambers electronic mailbox in **Microsoft Word** or **WordPerfect format**. **WordPerfect format is preferred**. The chambers e-mail address is **sgl\_chambers@cacd.uscourts.gov**
- Step 3: A paper copy of all e-filed documents shall be delivered to chambers **no later than noon the day after e-filing**. All copies delivered to chambers shall have the Notice of E-filing attached thereto. For ease of use, declarations, notices, appendices, and similar documents that have multiple exhibits attached thereto shall separate the exhibits with numbered or lettered tabs.

## **UNDER SEAL FILINGS**

Documents to be filed under seal may not be e-filed and are subject to different procedures. To file documents under seal, the following steps must be taken:

- Step 1: Manually file an ex parte application to file the documents under seal and concurrently lodge an original and one copy of the documents to be filed under seal.
- Step 2: E-file a Notice of Manual Filing.
- Step 3: E-mail a .pdf copy of that ex parte application to the chambers e-mail address together with a WordPerfect or Microsoft Word version of the proposed order for the Court's consideration. WordPerfect format is preferred.

# **DO NOT OMIT ANY OF THE ABOVE STEPS.**

For any additional questions, please refer to the General Order or call the Helpline @ 213- 894-0242.

(Revision date January 16, 2008)

#### FIELD(CASE NUMBER) FIELD(PLAINTIFF) v FIELD(DEFENDANT) MINUTE ORDER of DATE

### **Judge Larson's E-Filing Memorandum Attachment**

Counsel shall e-file all civil and criminal filings for Judge Larson pursuant to General Order 08-02, filed on March, 2008 (**superseding** General Order No. 07-08). Although the procedure is set forth in great detail in General Order 08-02, generally, the procedure consists of the following three steps:

- Step 1: All *non-signature* items shall be e-filed in **.pdf format.**
- Step 2: In addition to being e-filed, all proposed *signature* items shall be <u>e-mailed</u> to the chambers electronic mailbox in **Microsoft Word** or **WordPerfect format**. **WordPerfect format is preferred**. The chambers e-mail address is **sgl\_chambers@cacd.uscourts.gov**
- Step 3: A paper copy of all e-filed documents shall be delivered to chambers **no later than noon the day after e-filing**. All copies delivered to chambers shall have the Notice of E-filing attached thereto. For ease of use, declarations, notices, appendices, and similar documents that have multiple exhibits attached thereto shall separate the exhibits with numbered or lettered tabs.

### **UNDER SEAL FILINGS**

Documents to be filed under seal may not be e-filed and are subject to different procedures. To file documents under seal, the following steps must be taken:

- Step 1: Manually file an ex parte application to file the documents under seal and concurrently lodge an original and one copy of the documents to be filed under seal.
- Step 2: E-file a Notice of Manual Filing.
- Step 3: E-mail a .pdf copy of that ex parte application to the chambers e-mail address together with a WordPerfect or Microsoft Word version of the proposed order for the Court's consideration. WordPerfect format is preferred.

## **DO NOT OMIT ANY OF THE ABOVE STEPS.**

For any additional questions, please refer to the General Order or call the Helpline @ 213- 894-0242.

#### FIELD(CASE NUMBER) FIELD(PLAINTIFF) v FIELD(DEFENDANT) MINUTE ORDER of DATE

(Revision date January 16, 2008)